# Transformer et modéliser ses données avec Power Pivot et Power Query

**Utiliser les outils Power Pivot et Power Query pour transformer et modéliser simplement vos données.**

### **OBJECTIFS**

- Utiliser Power Query pour importer des données, les fusionner, les importer dans Excel ou les ajouter au modèle de données Utiliser Power Pivot pour créer des relations entre tables, créer des formules de calcul DAX, créer des indicateurs de
	- performances clé, organiser des hiérarchies et créer des perspectives

données

Tout utilisateur devant transformer et traiter des

**PIIRLIC VISÉ** 

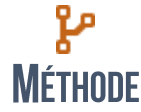

Exposé du formateur, application du stagiaire, exercices de mise en pratique et d'approfondissement.

### **EDROGRAMME**

### POWER OUERY: IMPORT DE DONNÉES

- Se connecter à un fichier, une plage ou un Tableau Excel
- Se connecter à un fichier Texte ou CSV
- Se connecter aux fichiers d'un dossier
- Se connecter à une base de données (Access...)

### **POWER OUERY: FUSIONNER DES DONNÉES**

- **Requête Fusion**
- Requête Ajout
- Développer une colonne

### **POWER QUERY: TRANSFORMATIONS (LANGAGE M)**

- **T**Transposer
- Inverser les lignes
- Type de données
- Remplacer, remplir
- **Pivoter, dépivoter colonnes**
- **Fractionner**
- **Extraire**
- **Autre transformation**
- Saisie de requêtes directement en M  $\overline{\phantom{a}}$

## **E** PRÉ REQUIS TECHNIQUE

**EXCEL 2013 et versions supérieures** 

**PRÉ REQUIS** 

- **POWER PIVOT: RELATIONS** Comprendre les relations entre tables
	- **Mode** Diagramme

### **POWER PIVOT: AJOUTER DES MESURES (DAX)**

- **Présentation du DAX**
- Colonnes calculées et mesures
- Fonctions de Time Intelligence
- Fonctions DAX vs fonctions Excel
- **T** Type de données DAX
- Formules et modèle relationnel

#### **POWER PIVOT: INDICATEURS DE PERFORMANCES** CLÉ

- Créer des KPI, modifier, supprimer
- Valeur de base, valeur cible et seuils d'état

#### **POWER PIVOT: HIÉRARCHIES ET PERSPECTIVES**

- Comprendre puis créer une hiérarchie de champs
- Comprendre puis créer une perspective Ė

Utiliser régulièrement Excel 1 à 3 jours, selon les possibilités de mise en pratique sur des données apportées par les stagiaires